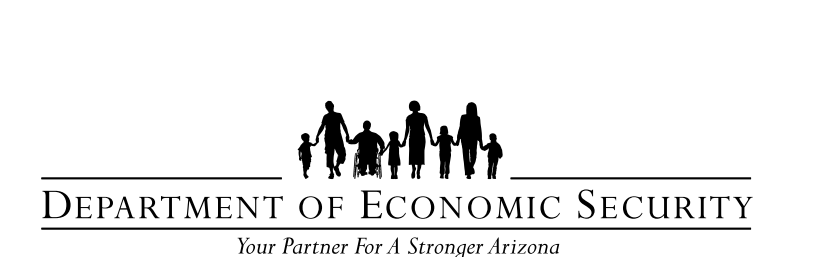

**DIVISION OF DEVELOPMENTAL DISABILITIES** 

**Long Term Care / Home and Community Based Services Claims Submission Guide** 

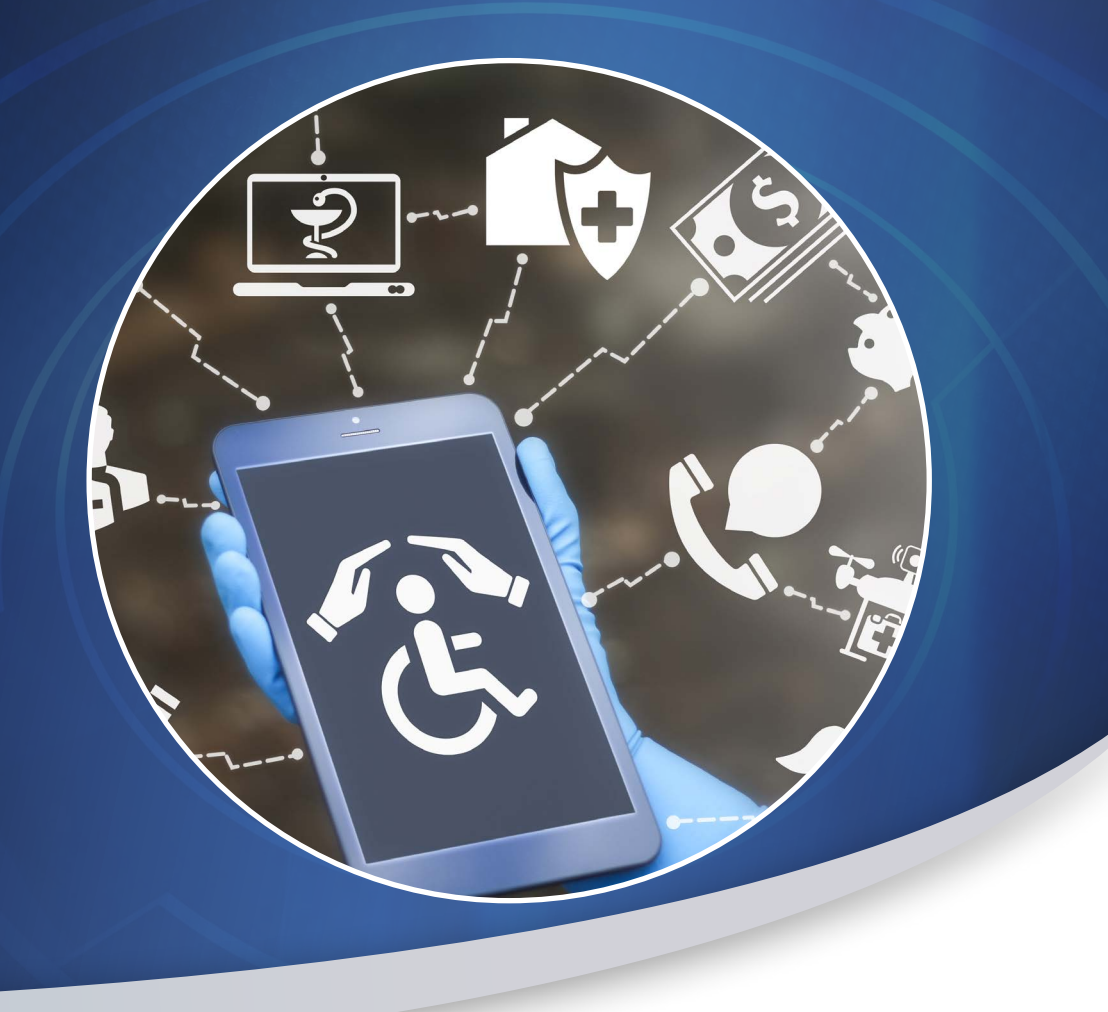

**Updated June 24, 2020** 

# **Table of Contents**

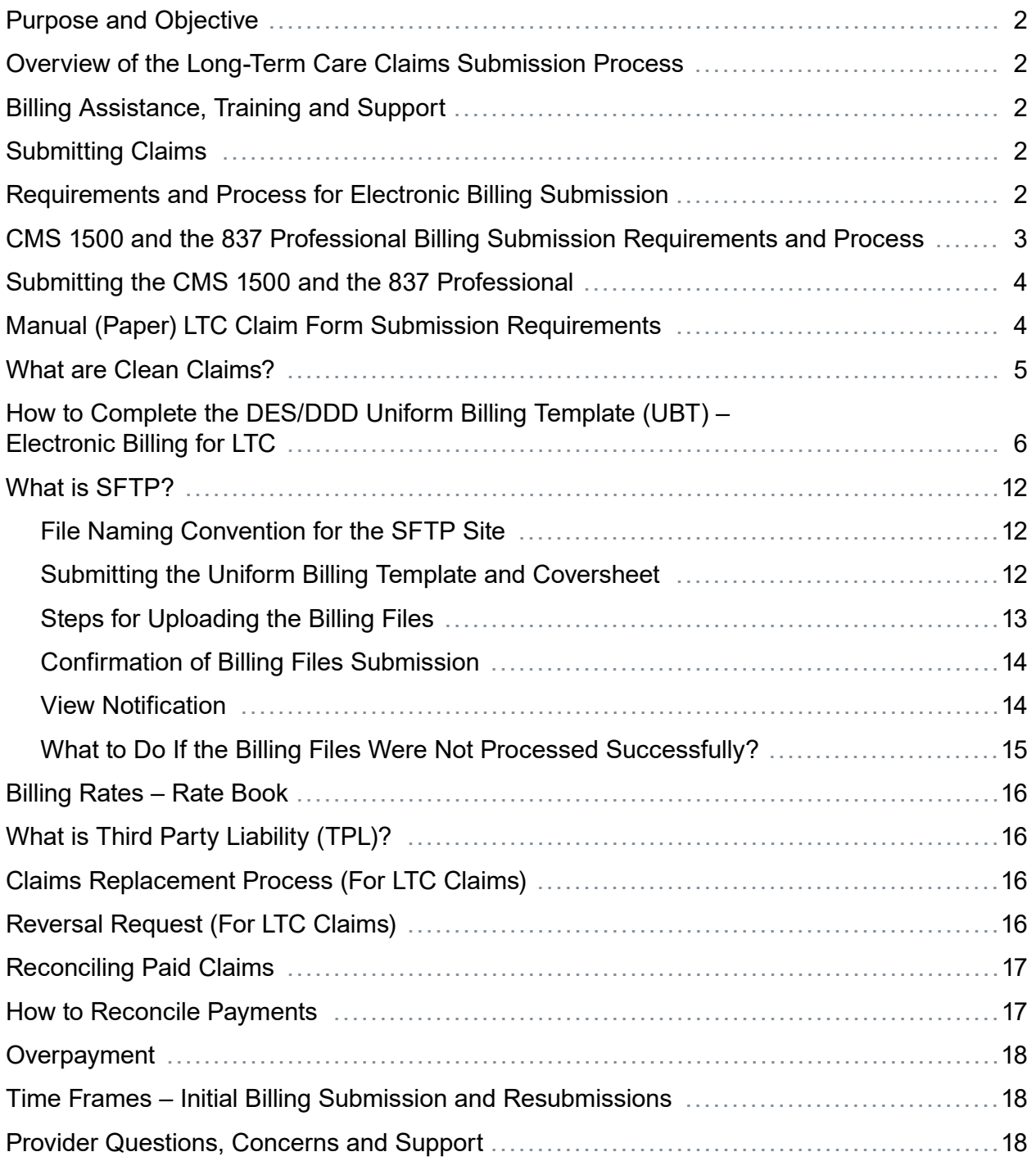

## <span id="page-2-0"></span>**Purpose and Objective**

The purpose and objective of this document is to provide DDD Providers an overall view and analysis of the billing submission process and steps to take, in addition to providing them with contact information for any questions or concerns.

## **Overview of the Long-Term Care Claims Submission Process**

Claims submitted to the DES Division of Developmental Disabilities (DDD) are edited by DDD's claims processing system. The process begins with a check of the quality and completeness of data entered on the claims, followed by system edits ensuring data fields are valid and logical.

Claims for services must be submitted on the correct form for the type of service billed. Claims that are illegible or not submitted on the correct form will be returned to the provider unprocessed. The provider is responsible for resubmitting claims on the correct claim type within the appropriate time frame.

## **Billing Assistance, Training and Support**

Provider training and assistance is available. Training sessions can be arranged through the Division's Business Operations, Provider Relations Unit, available at [DDDProviderRelations@azdes.gov.](mailto:DDDProviderRelations@azdes.gov) In addition, support is available to providers for billing and claims submission questions via the Provider Relations Unit at 1-866-770-9500.

## **Submitting Claims**

Providers are encouraged to use the Division's electronic billing claims process, as this method facilitates expedited processing of claims and review of denials. There are three ways to file a claim with DDD.

- 1. Electronic Billing Submission LTC/HCBS Services
- 2. CMS 1500 (837 Professional Billing Submission) Medical and Professional Services
- 3. Manual (Paper) Claim Form Submission

## **Requirements and Process for Electronic Billing Submission**

Services (LTC/HCBS Services) delivered to a specified consumer can be included on the electronic billing form.

### **Completing Electronic Billing Documents**

Two documents are required for the electronic billing process:

a) Cover sheet: <https://des.az.gov/sites/default/files/legacy/dl/DDD-1590A.pdf?time=1590764368655> <span id="page-3-0"></span>b) Uniform Billing Template (UBT): [https://des.az.gov/sites/default/files/uniformbillingexceltemplateALL-V2\\_0.xls](https://des.az.gov/sites/default/files/uniformbillingexceltemplateALL-V2_0.xls) 

Refer to, "How to Complete the DES/DDD Uniform Billing Template (UBT)" section of this document regarding the methodology of how to properly fill out the Uniform Billing Template (UBT). In addition to listing claims submitted for the first time, the UBT can include re-submission of previously denied claims. The UBT can include claims for services provided across different DES/DDD districts and claims for services provided in multiple months within the same fiscal year.

The Division's Electronic Billing process is in accordance with the Electronic Import Specification and HIPAA compliant claims processing and payment system capable of processing, cost avoiding and paying claims in accordance with ARS 36-2903, 2904. The specifications are posted on the DDD website under billing. "Professional Billing System Electronic Import Specification" located at:

<https://des.az.gov/sites/default/files/uniformbillingcolumndefsofficial.pdf>

**CAUTION:** Making changes to the UBT outside of the blank cells (i.e. changing the header name, modifying column names, deleting columns) will result in an unsuccessful claim submission.

### **CMS 1500 and the 837 Professional Billing Submission Requirements and Process**

health care claims electronically, while the CMS 1500 is the standard paper claim format. The 837 Professional is the standard format used by health care professionals to transmit The 837 Professional is the electronic correspondent to the paper CMS 1500 claim form; therefore, any claim data submitted on the CMS 1500 form correlates to the 837 Professional if data is submitted electronically.

The National Uniform Claim Committee has published a crosswalk between the CMS 1500 and 837 Professional, which can be viewed by using the following link:

[http://www.nucc.org/index.php/1500-claim-form-mainmenu-35/1500-instructions](http://www.nucc.org/index.php/1500-claim-form-mainmenu-35/1500-instructions-mainmenu-42)[mainmenu-42](http://www.nucc.org/index.php/1500-claim-form-mainmenu-35/1500-instructions-mainmenu-42) 

Detailed instructions for completion of the CMS 1500 can be viewed by using the following link:

[https://www.azahcccs.gov/PlansProviders/Downloads/FFSProviderManual/FFS\\_Chap05.pdf](https://www.azahcccs.gov/PlansProviders/Downloads/FFSProviderManual/FFS_Chap05.pdf)

## <span id="page-4-0"></span>**Submitting the CMS 1500 and the 837 Professional**

Providers may submit CMS 1500 forms via a paper batch submission to:

Division of Developmental Disabilities Attn: Claims Department Mail Drop 2HC6 P.O. Box 6123 Phoenix, AZ 85005-6123

Providers interested in using electronic billing clearinghouses to submit 837 Professional forms must first register with DES DDD and complete testing prior to submitting electronically. Management Information Systems (MIS), Product Support can be contacted at [DDDProdSupport@azdes.gov](mailto:DDDProdSupport@azdes.gov) or calling 602-771-8138.

Additional information about HIPAA, CMS 1500 and 837 Professional can be found with the use of the following links:

<https://www.azdes.gov/main.aspx?menu=78&id=1080>

[https://www.cms.gov/Outreach-and-Education/Medicare-Learning-Network- MLN/](https://www.cms.gov/Outreach-and-Education/Medicare-Learning-Network- MLN/MLNProducts/Downloads/837P-CMS-1500.pdf)  [MLNProducts/Downloads/837P-CMS-1500.pdf](https://www.cms.gov/Outreach-and-Education/Medicare-Learning-Network- MLN/MLNProducts/Downloads/837P-CMS-1500.pdf)

## **Manual (Paper) LTC Claim Form Submission Requirements**

Non-electronic submittal of a claim must be in the Division's approved Short Form format. The instructions and claim formats can be located on the Division's webpage. The following documents are required for manual (Paper) claim form processing.

### **Uniform Billing Template Short Form:**

[https://des.az.gov/sites/default/files/legacy/dl/Uniform%20Billing%20Document%20](https://des.az.gov/sites/default/files/legacy/dl/Uniform%20Billing%20Document%20Short%20Form.xls) [Short%20Form.xls](https://des.az.gov/sites/default/files/legacy/dl/Uniform%20Billing%20Document%20Short%20Form.xls)

### **Submissions must include an Invoice Cover Sheet. The cover sheet is located at:**

<https://des.az.gov/sites/default/files/legacy/dl/DDD-1590A.pdf?time=1590764368655>

For paper claim submission, the Uniform Billing Template short form must be:

- Dated
- Signed with an original signature and credentials
- Legible and either written in blue or black ink or typewritten
- Illegible claims will not be processed

Information on the form can be corrected by drawing a line through the incorrect information,

<span id="page-5-0"></span>noting the information was an error, and initialing and dating the notation. Correction fluid or tape is not allowed. The provider is responsible for delivery of manual claims to the Division, including the provision of adequate postage.

### **Mailing Address for Paper Claims, Resubmittals, and Medical Review Documentation:**

Divisions of Developmental Disabilities Attention: Claims Department Mail Drop 2HC6 P.O. Box 6123 Phoenix, AZ 85005-6123

## **What are Clean Claims?**

Claims must meet the Division of Developmental Disabilities requirements for claims submission. AHCCCS defines a clean claim as a claim that may be processed by the Division without obtaining additional information from the provider of service or from a third party. Claims that require review for medical necessity or claims that are under investigation for fraud and abuse, are not considered clean claims.

A claim is considered clean on the date the following conditions are met:

- All required information has been received by DES/DDD.
- The claim meets all DES/DDD submission requirements.
- The claim is legible (permits electronic image scanning or manual input).
- Any previous errors in the data provided have been corrected.
- All medical documentation required for medical review has been provided.

## <span id="page-6-0"></span>**How to Complete the DES/DDD Uniform Billing Template (UBT) – Electronic Billing for LTC**

The UBT is divided into three tabs: Header, Details and Footer. The following table provides detailed information regarding the different fields within each tab, description of the fields along with examples and requirements for each.

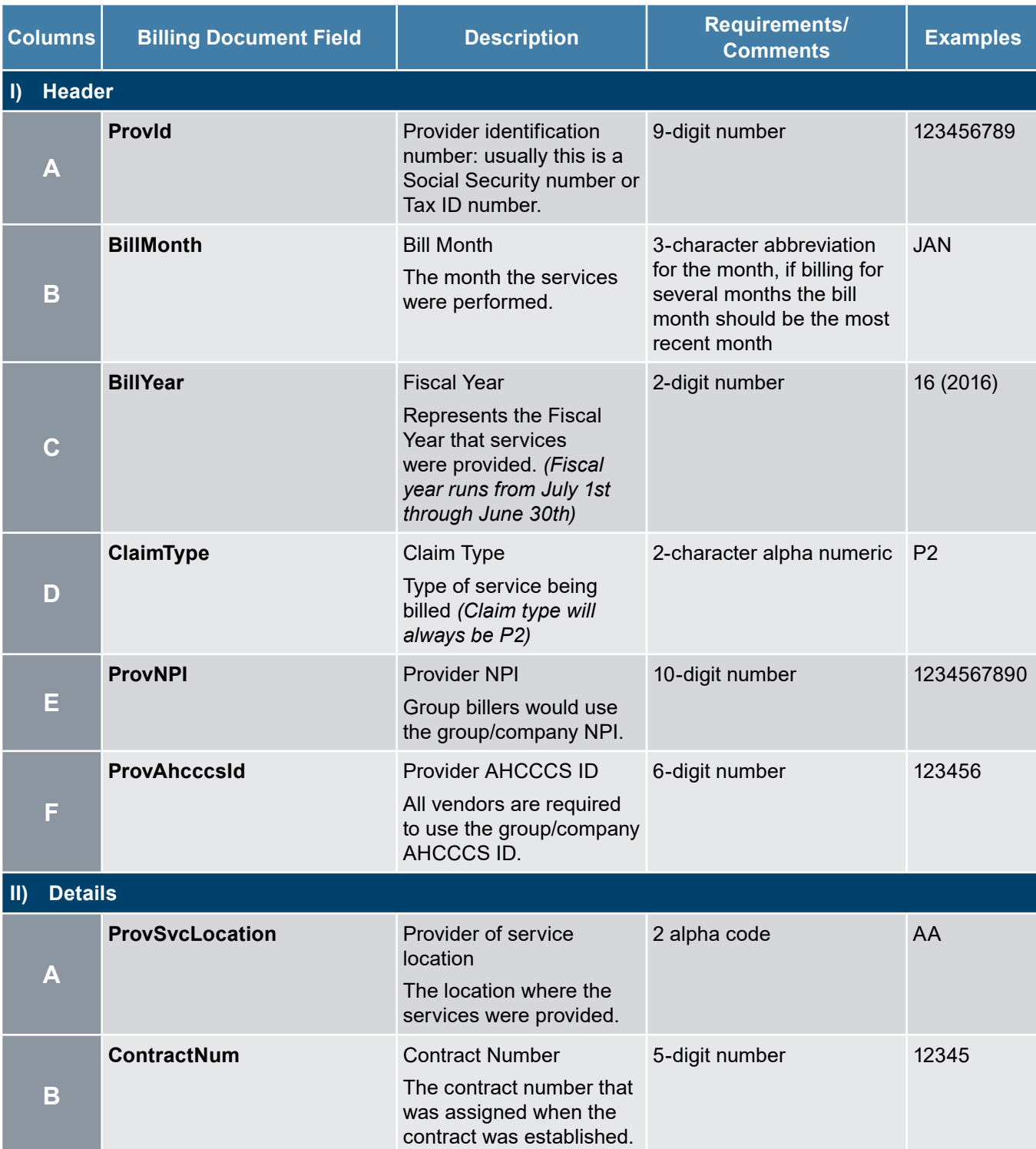

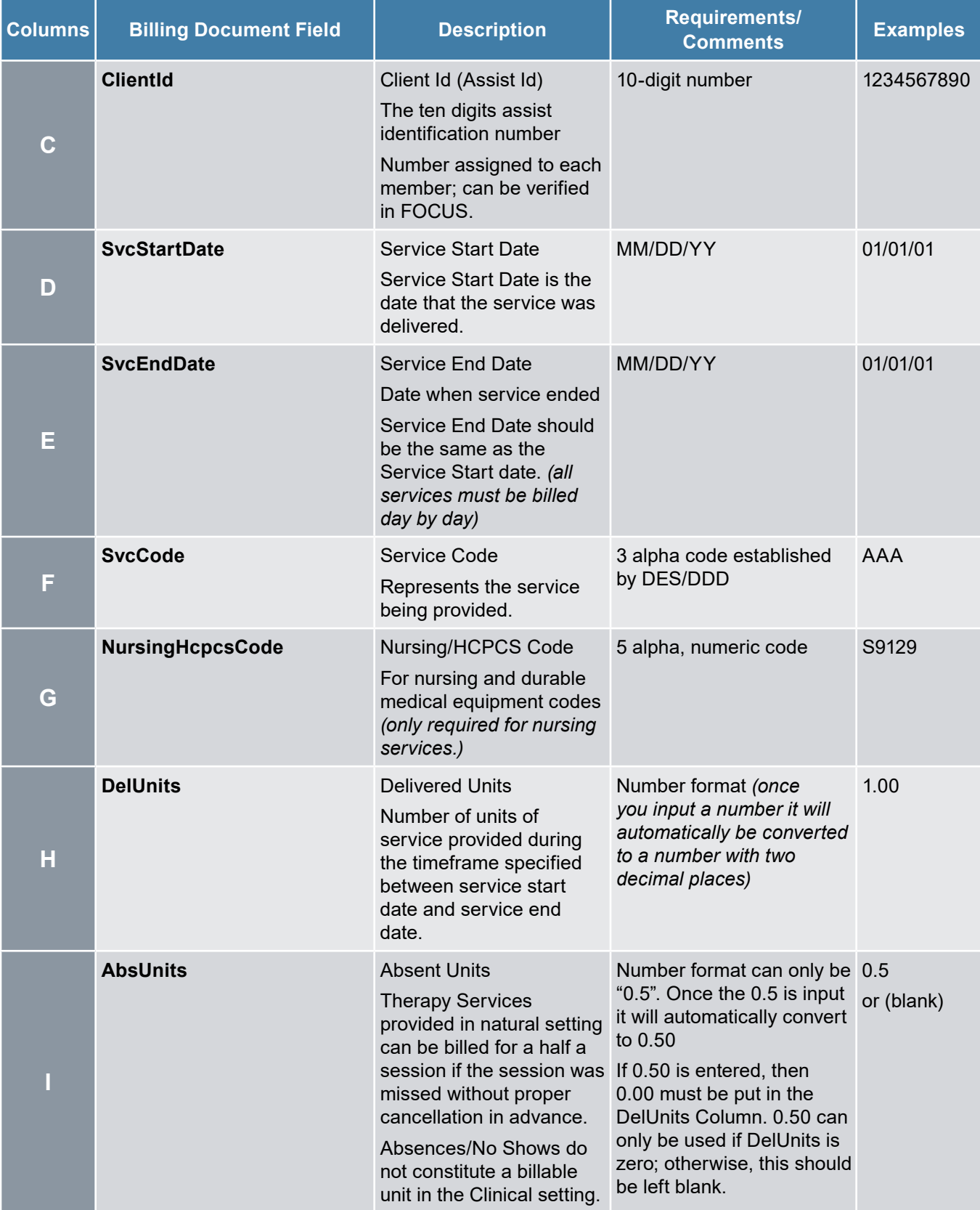

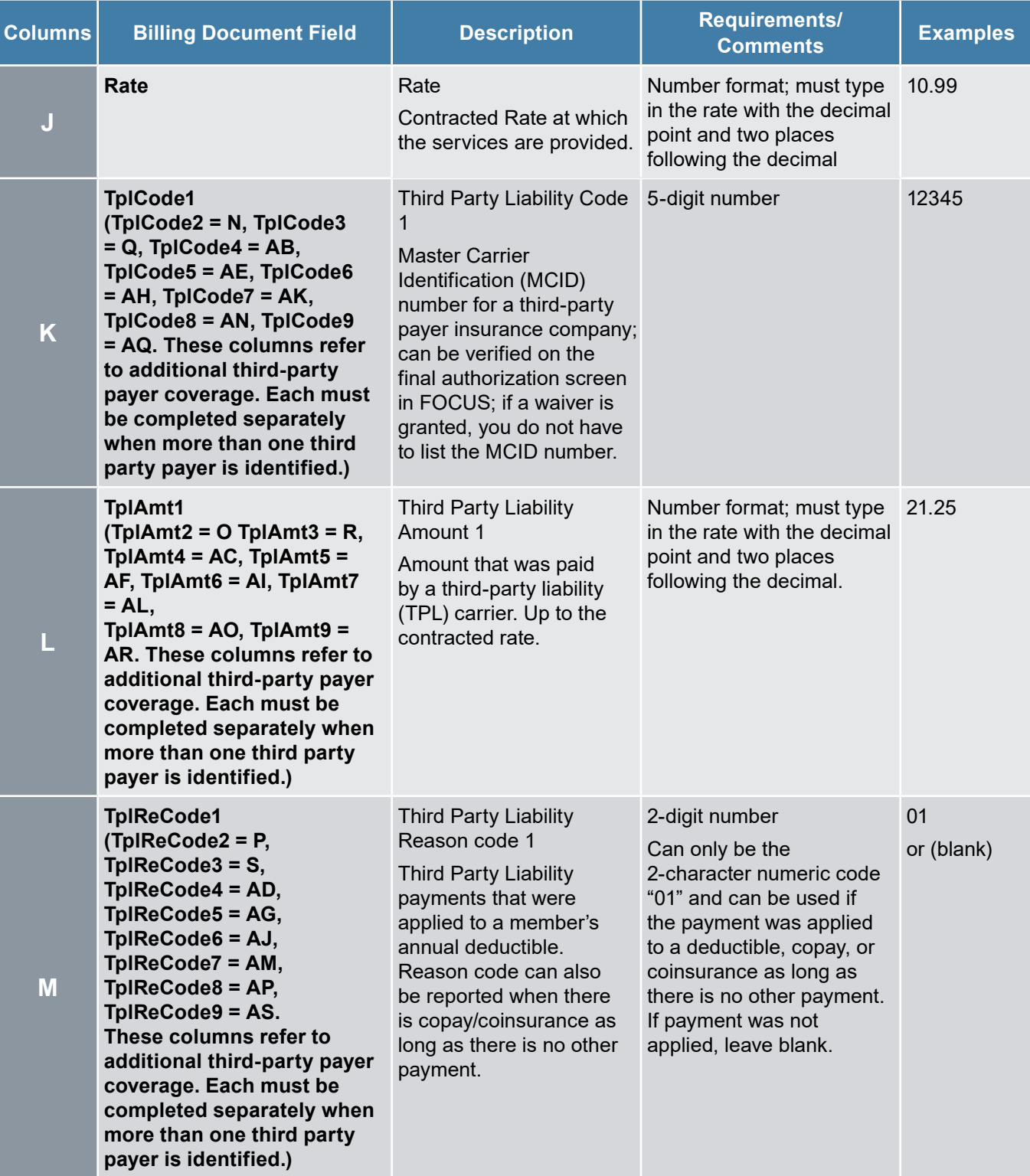

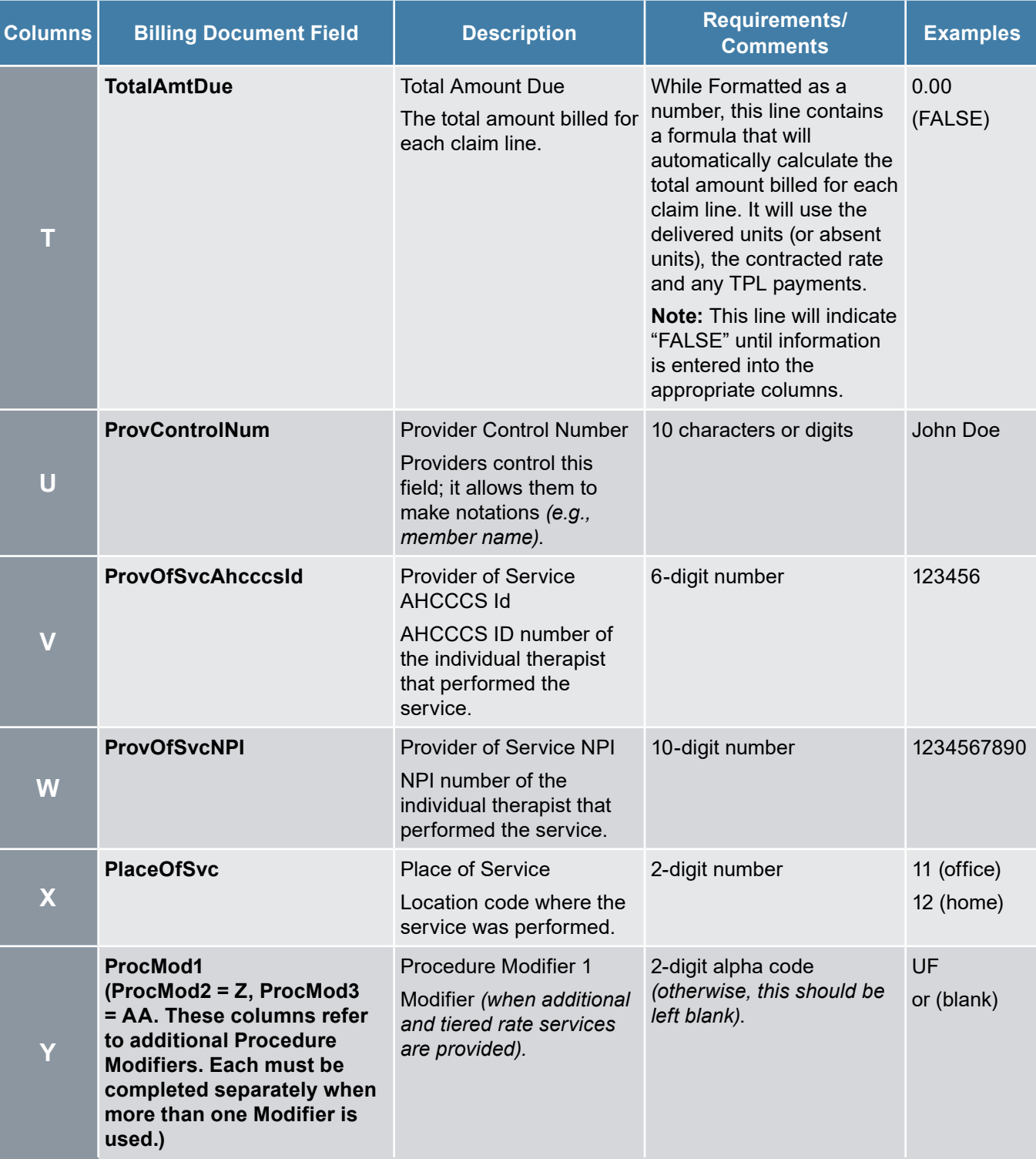

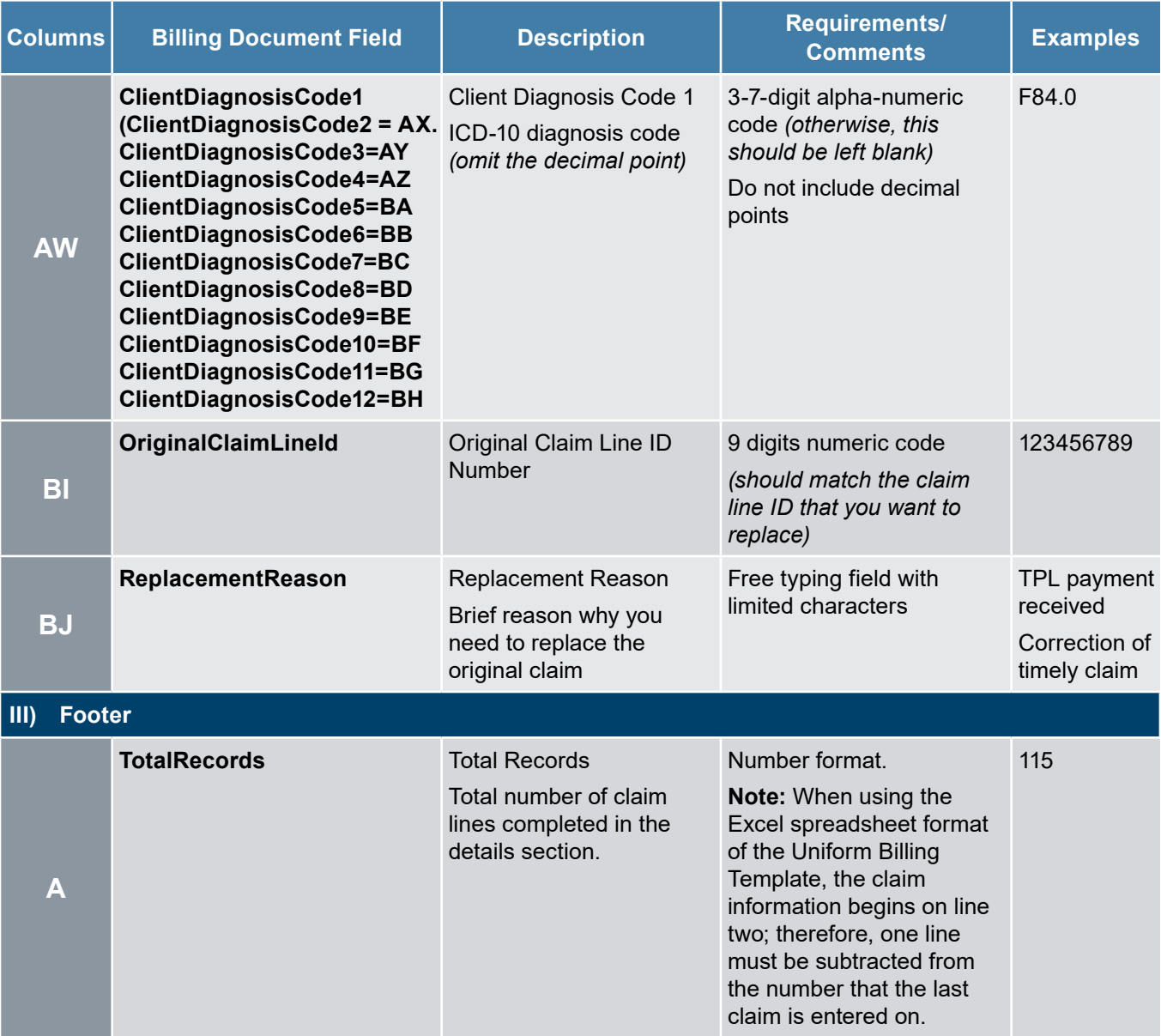

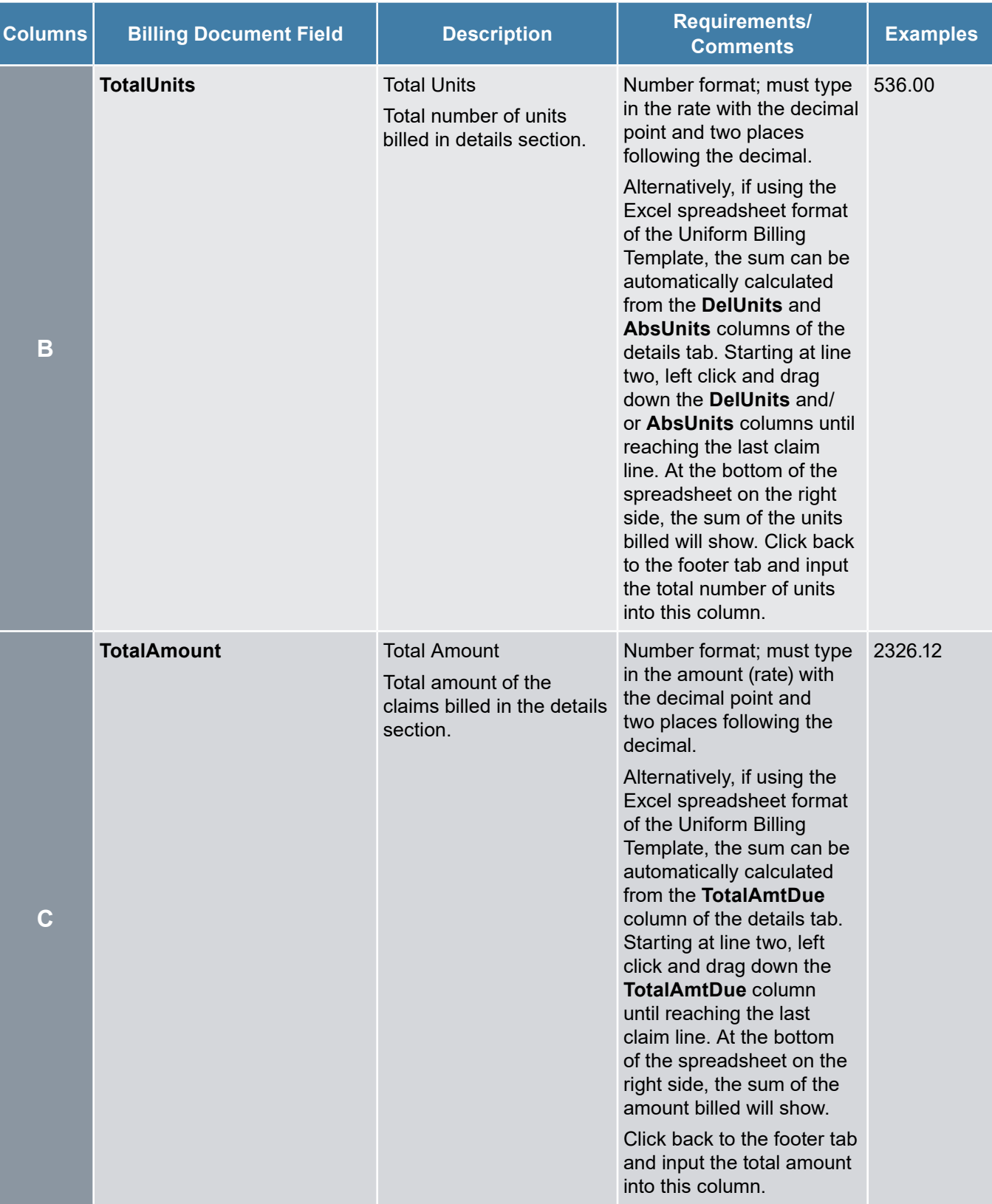

For further information regarding formatting requirements of the Uniform Billing Template, please review information posted on our website under "Uniform Billing Template (UBT) Billing Format Provider's Instruction Guide."

## <span id="page-12-0"></span>**What is SFTP?**

In reference to electronic billing, after the proper completion of the billing documents (Uniform Billing Template and Cover Sheet), they should be uploaded in the SFTP (Secure File Transfer Protocol) site. The SFTP site is an area where Providers upload billing files for processing. There are two folders in the SFTP site, CLAIMSIN and CLAIMSOUT.

**CLAIMSIN:** This is the folder where the files are uploaded to initiate the electronic billing process (coversheet and uniform billing document). All files uploaded in this folder are transferred into the "CLAIMSOUT" folder by 3:00 p.m. (Monday through Friday, excluding holidays).

**CLAIMSOUT:** All billing files (coversheet and uniform billing document) are transferred by 3:00 p.m. (Monday – Friday excluding holidays) into the "CLAIMSOUT" folder from the "CLAIMSIN" folder. To ensure that the billing files have been uploaded properly, it is recommended that providers log into the SFTP site the following day and access the "CLAIMSOUT" folder to view any notifications in relation to the last file submitted.

### **File Naming Convention for the SFTP Site**

The naming convention for the Coversheet and the UBT is the same. The file name should include the four-character code assigned to the agency by DDD, followed by the fiscal year, the month of billing and a three-digit number, for example: "001" (a total of 11 characters).

Fiscal Year reflects the time from the beginning of July to the end of June of a given year and is not the same as a calendar year. For example, F.Y. 2016 is the time period from 1st of July 2015 through 30th of June 2016.

For example, consider the file name, "**ABCD1606001**". The file name can be divided into the following components:

- "ABCD" Provider assigned four-character code
- "16" Fiscal year
- $\bullet$  "06" Month of billing (June)
- $\bullet$  "001" 1st file submitted in the month

### **Submitting the Uniform Billing Template and Coversheet**

The Uniform Billing Template and Coversheet can be submitted to DES/DDD once each month by using the following secured link.

- 1. Go to the SFTP site:<https://ftp.azdes.gov>
- 2. Enter in the appropriate Username and Password (provided by DDD/MIS)
- 3. Click **OK**

### <span id="page-13-0"></span>*Image 1*

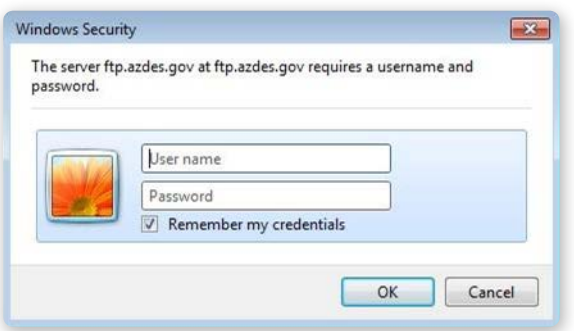

### **Steps for Uploading the Billing Files**

After logging into the FTP site two folders will be displayed, a CLAIMSIN folder and a CLAIMSOUT folder.

1. Click on **CLAIMSIN**

*Image 2* 

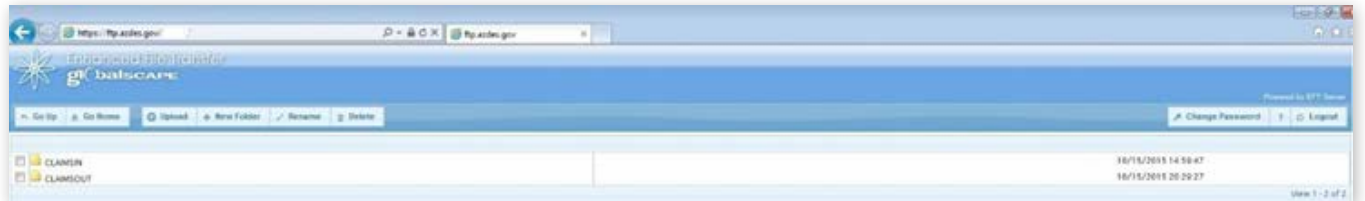

After clicking **CLAIMSIN** there will be a blank screen like the one shown in Image 3.

### 2. Click **Upload**

#### *Image 3*

![](_page_13_Picture_10.jpeg)

- 3. Select the appropriate billing files for submission
- 4. Click **Upload** again

### *Image 4*

![](_page_13_Picture_119.jpeg)

The Monthly Coversheet and Uniform Billing Template are processed at 3:00 p.m. (Monday through Friday excluding holidays).

### <span id="page-14-0"></span>**Confirmation of Billing Files Submission**

To verify that the billing files have been uploaded properly, the following day log into the SFTP site, click the **CLAIMSOUT** folder and view any notifications in regard to the file that was submitted. There are two types of notifications.

- a) **File Processed Successfully:** The file processed successfully along with the date of processing. In this case, there will also be an excel icon available which reflects the "Billing Detail Report."
- b) **File Not Processed Successfully:** The file did not process due to errors. There will be a description of the error message along with the claim lines that may be causing the error (see below for details).

### **View Notification**

The files in the "CLAIMSOUT" folder notifies Providers whether or not the billing file (UBT) and coversheet have been processed successfully and if not, information about potential errors.

#### 1. Click on **CLAIMSOUT**

#### *Image 5*

![](_page_14_Figure_8.jpeg)

2. Click on the **Text** icon

#### *Image 6*

昌 , - 1I ·1·1 404001 .xls.txt

The text file will display whether or not a file has processed successfully, below are examples of both a successful and unsuccessful upload.

### **Example of a Successful upload:**

#### *Image 7*

![](_page_14_Figure_15.jpeg)

### <span id="page-15-0"></span>**Example of an Unsuccessful upload:**

*Image 8* 

```
https://ftp.azdes.gov/
                                 /CLAIMSOUT/ 502001.bt.bt
                                                                         \rho - \triangle \mathbf{c} \timesazdes.gov
                                                                                                                ×
The following error(s) occurred during the processing
Of your file on 07-15-2015
1) Cover sheet must be present with file submission
```
#### **View Billing Detail Report:**

- 1. Click on **CLAIMSOUT**
- 2. Click on the **Excel** icon

*Image 9* 

![](_page_15_Picture_7.jpeg)

### **What to Do if the Billing Files Were Not Processed Successfully?**

There could be multiple reasons for an unsuccessful submission of the billing files. The exact error message would depend on the nature of the issue. If the billing file is not submitted successfully, the only notification available in "CLAIMSOUT" folder would be a .txt (Text) file. There will be no notification for the.xl (Excel) File.

It is recommended that providers review the error message available via the .txt file. Based on the details of the error, providers should make necessary corrections and resubmit the files (cover sheet and Uniform Billing Template).

If difficulties are encountered with either of the above processes, providers are encouraged to contact the Provider Relations Unit via: [DDDProviderRelations@azdes.gov](mailto:DDDProviderRelations@azdes.gov) 

## <span id="page-16-0"></span>**Billing Rates – Rate Book**

The DDD Rate Book is an important document which provides information and rates for all services offered by DDD. Providers must review and understand rates and limitations for each approved service before billing. The Rate Book can be accessed at the following link: [https://des.az.gov/services/disabilities/developmental-disabilities/vendors-providers/rates](https://des.az.gov/services/disabilities/developmental-disabilities/vendors-providers/rates-authorizations-billing)[authorizations-billing](https://des.az.gov/services/disabilities/developmental-disabilities/vendors-providers/rates-authorizations-billing)

In addition, the "Look up File" available via the following link helps providers find specific rates based on particular service codes.

https://des.az.gov/sites/default/files/media/DDD\_HCBS\_Rate\_Lookup\_Tool.xlsx

## **What is Third Party Liability (TPL)?**

Third Party Liability (TPL) can be defined as resources available from a person or entity that by agreement, circumstance, or otherwise is liable to pay all or part of the medical expenses incurred by an AHCCCS/DDD member. TPL refers to the responsibility of parties other than Division of Developmental Disabilities (DDD) to pay for health insurance costs incurred by an Arizona Health Care Cost Containment System (AHCCCS) member.

DDD/AHCCCS is the payer of last resort, which means DDD/AHCCCS will not pay a claim for which someone else may be responsible until the primary payer has been billed. For the most part, this means providers are responsible for billing third parties before billing DDD/ AHCCCS.

## **Claims Replacement Process (For LTC Claims)**

After a claim has been paid by DDD, errors (data corrections or revised payments) may be discovered in the paid amounts that were billed by the provider. Providers are then required to correct the claim via the Claims Replacement Process.

Instructions for this process can be found here:

<https://vimeopro.com/azdes/ddd-claims-replacements-project/video/270386100> <https://vimeopro.com/azdes/ddd-claims-replacements-project/video/270386172> <https://vimeopro.com/azdes/ddd-claims-replacements-project/video/270386751>

## **Reversal Request (For LTC Claims)**

For LTC claim lines, that have been paid in error and funds are needed to be paid back to the division only. (With no corrected claim needing to be submitted).

**Note:** Providers will not be able to rebill the same member, for the same service once the Reversal is completed. (The Claims Replacement process should be used for claim corrections)

<span id="page-17-0"></span>The two forms (Cover Sheet and Reversal Request Spreadsheet) can be found here: <https://des.az.gov/sites/default/files/legacy/dl/DDD-1590A.pdf?time=1590766708810> [https://des.az.gov/sites/default/files/uniformbillingexceltemplateALL-V2\\_0.xls](https://des.az.gov/sites/default/files/uniformbillingexceltemplateALL-V2_0.xls) 

In order for DDD to process a Reversal request, the provider should state "No Rebill needed" either in the Comments section, on the Reversal Cover Sheet or added to your reason, in the Reason for Request section, on the Reversal Request spreadsheet.

The processing of this request may take up to 2 weeks. Providers will receive an email notification once the Reversal has been completed. Providers can pull the Billing Detail Report for the Bill ID for verification of the Reversal process.

Providers can contact the Customer Service Unit at

[DDDCustomerService-Providers@azdes.gov](mailto:DDDCustomerService-Providers@azdes.gov) or 1-844-770-9500 for assistance with the Claims Replacement and the Reversal Request processes.

## **Reconciling Paid Claims**

Payment information, including payment status, is provided by DES/DDD. Providers are responsible for reviewing and reconciling payment information and accompanying payments with their accounts receivable.

## **How to Reconcile Payments**

For electronic billing, after the upload and acceptance of the Uniform Billing Template (UBT) and Cover Sheet, FOCUS generates the "Billing Detail Report". This report indicates which claim lines were paid and which claim lines may be in the pended status. The Billing Detail Report has a paid section with specific transaction numbers for each paid claim line.

When a payment is made, the "Check Detail Report" is generated, reflecting the exact amount paid to the provider based on the paid claim lines of the Billing Detail Report.

### **To obtain payment information:**

- 1. Log into the [https://des.az.gov/services/disabilities/developmental-child-and-adult/](https://des.az.gov/services/disabilities/developmental-child-and-adult/help- providers#)  [help-providers#](https://des.az.gov/services/disabilities/developmental-child-and-adult/help- providers#)
- 2. Log into FOCUS (right hand side)
- 3. Click on **Professional Billing System**
- 4. Click **Reports**
- 5. Click **Billing Detail Report**

## <span id="page-18-0"></span>**Overpayment**

Through the reconciliation process, if a provider discovers any overpayment for services rendered, the provider must notify the Division followed by submitting a Reversal (adjustment) request. The provider should contact the Provider Relations Unit at 1-844-770-9500. After receiving the request, specific documentation will be emailed to the provider, which should be completed by the provider and submitted back to DDD.

## **Time Frames – Initial Billing Submission and Resubmissions**

According to standard terms and conditions, the Division is not obligated to pay for services provided without prior authorization. Claims for services delivered must be initially received by the Division no later than six (6) months after the date of service as indicated on the claim. Claims should be submitted within the specified time period from the date of service for a first submission to retain appeal rights, whether the other insurance explanation of benefits has been received or not.

A resubmitted claim shall not be considered for payment unless it is received by the Division as a clean claim no later than twelve (12) months after the date of service shown originally on the claim.

The Division's claims processing system deny claims with errors that are identified during the editing process.

- A provider can review these errors using the "Billing Detail Report" which can be accessed via the following path.
	- <sup>c</sup> Log into the [https://des.az.gov/services/disabilities/developmental-child-and-adult/](https://des.az.gov/services/disabilities/developmental-child-and-adult/help-providers#)  [help-providers#](https://des.az.gov/services/disabilities/developmental-child-and-adult/help-providers#)
	- $\circ$  Log into FOCUS (right hand side)
	- <sup>c</sup> Click on **Professional Billing System**
	- <sup>c</sup> Click **Reports**
	- <sup>c</sup> Click **Billing Detail Report**
- Providers must correct claim error and resubmit claims to the Division for processing within the 12-month time period (from the date of service).
- Acute Care providers should reconcile denied claims based on Provider Remittance Advice.

## **Provider Questions, Concerns and Support**

Any questions regarding this document, billing process or billing inquiries should be addressed to the Provider Relations Unit at: 1-844-770-9500 or [CustomerService-Providers@azdes.gov](mailto:CustomerService-Providers@azdes.gov)

![](_page_19_Picture_0.jpeg)

Equal Opportunity Employer / Program • Auxiliary aids and services are available upon request to individuals with disabilities • To request this document in alternative format or for further information about this policy, contact the Division of Developmental Disabilities ADA Coordinator at 602-771-2893; TTY/TDD Services: 7-1-1

DDD-2073A PAMENG (9-20)